## **Creating a PD Portal Account**

- 1) Go to: PD Portal: <a href="https://tcall.tamu.edu/PD-Portal.html">https://tcall.tamu.edu/PD-Portal.html</a>
- 2) Click to create an account.

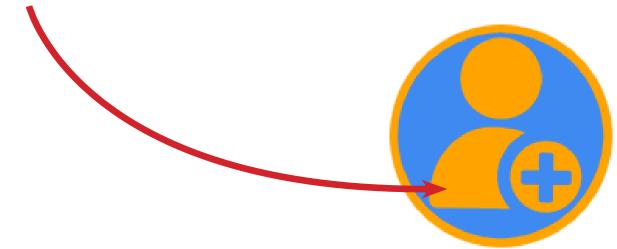

- 3) **Complete the form.** The fields with an asterisks are required. It is recommended that you use your program email address.
- 4) Click that you are not a robot and submit.

  Already a user? Login here Return to Browsing? Click here I'm not a robot

  Cancel Submit
- 5) **Wait** until your account is approved or denied. If you do not receive an email **within 2 business days**, please email us at PDPortal@tamu.edu.